# **Technovation 2020**

Loops

Victoria

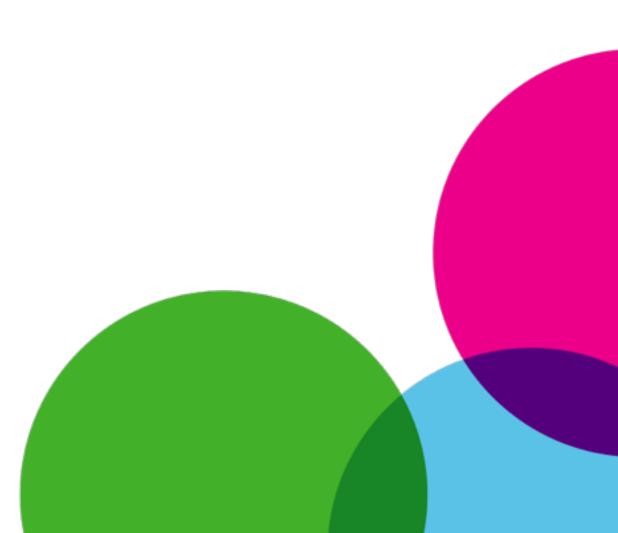

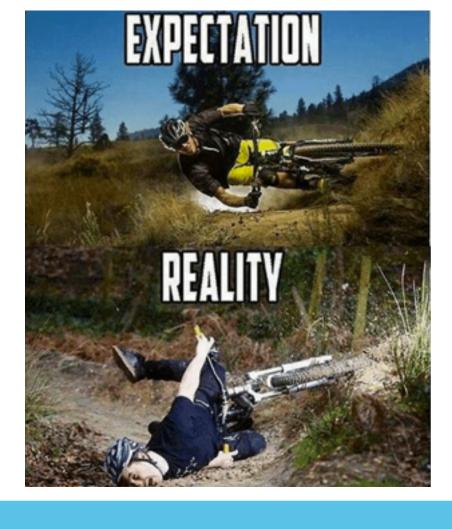

# What you will learn

- Learn about loops
- Create an app that you can bring to birthday parties

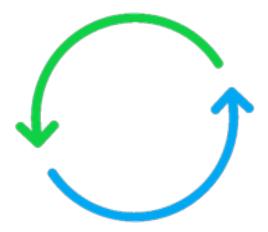

#### Exercise

- Open a Notepad app
- Type your name or nickname as many times as you can in 5 seconds, example "Victoria"
- Ready?
- How many did you get?
- Now let's give my computer a chance...

# Loops

This was a perfect task for a computer:

- Repeat the same task
- Many times
- Really fast

You can take advantage of this by using loops.

Loops are a way to tell a computer to do something many times in a row.

A loop is a block of code that will repeat over and over again.

# For Loops: Repeat code a set number of times

```
Wanda:Script tutti$ ./PrintMyNameNTimes.sh 10
1: My name is Victoria
2: My name is Victoria
3: My name is Victoria
4: My name is Victoria
5: My name is Victoria
6: My name is Victoria
7: My name is Victoria
8: My name is Victoria
9: My name is Victoria
10: My name is Victoria
All done!
```

## For Loops: Repeat code a set number of times

- 1. A variable to count how many times the code has been repeated, called a counter.
- 2. The number of times to repeat the loop, where the counter starts and ends.
- 3. How much the counter goes up by each time the code repeats.

```
Wanda:Script tutti$ ./PrintMyNameNTimes.sh 10
1: My name is Victoria
2: My name is Victoria
3: My name is Victoria
4: My name is Victoria
5: My name is Victoria
6: My name is Victoria
7: My name is Victoria
8: My name is Victoria
9: My name is Victoria
10: My name is Victoria
All done!
```

Repeat this, for 10 times

# For Loops in Thunkable

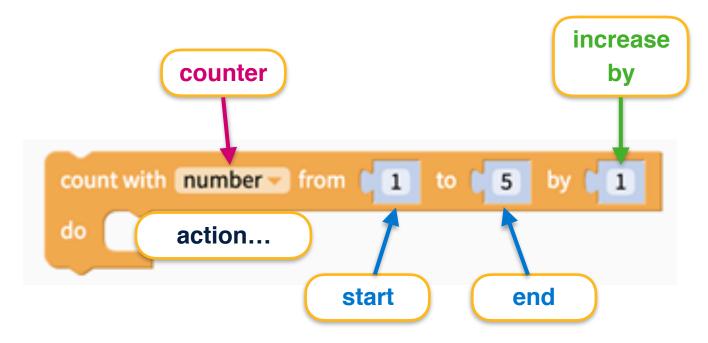

#### Poll

```
count with number from 1 to 5 by 1
do action...
```

How many times does this for loop repeat the same action?

- a) 1 time
- b) 4 times
- c) 5 times

#### For Loop Example Start Loop number = 1 increase Alert when Button "Hello" + "number" end by counter start do count with in from 11 to from Label1 set Text to io Add I to counter number action... wait [ 3 seconds if number > 5 **Exit Loop**

In this for loop we are using the counter variable 'i' in the code.

Label gets updated to: 1, 2, 3, 4, 5

# For Each Loop: Repeats once for each item in a list

Let's look at an example...

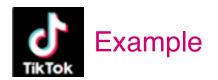

- Send a "Good night" message to everyone on TikTok
- TikTok has 1 billion subscribers
- How long would that take you?

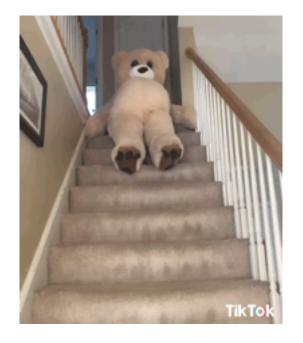

Good night!

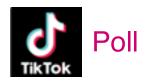

How long would it take you to send a "Good night" message to the 1 billion TikTok subscribers?

- a) Less than 10 hours
- b) Around 10 days
- c) Around 1 year
- d) More than 10 years

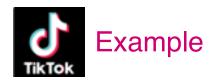

- Send a "Good night" message to everyone on TikTok
- TikTok has 1 billion subscribers
- How long would that take you?
- More than a century!
- A computer can do that a lot faster

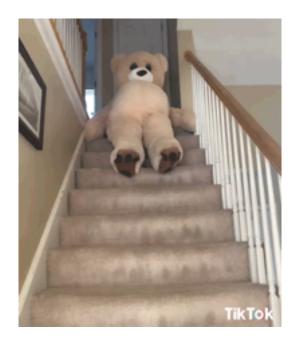

Good night!

# For Each Loop: Repeats once for each item in a list

List of subscribers:

| Subscriber number | Subscriber name |
|-------------------|-----------------|
| 1                 | coolName        |
| 2                 | evenCoolerName  |
|                   |                 |

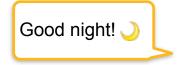

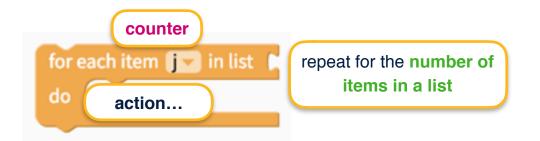

These loops are very useful whenever you need to **do something with a list**.

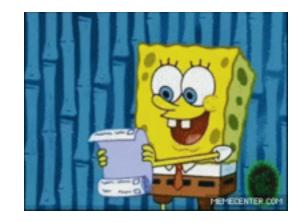

# For Each Loop in Thunkable

```
initialize app variable sum to 00
                                          ist 🌣
initialize app variable numberList to
                                                    16
              counter
                                                    repeat for the number of
for each item itemvar
                     🔻 in list
                                app numberList >
                                                         items in a list
     change app sum ▼ by
                              itemvar •
from Label1 		set Text 		to 		■ app sum 		•
```

In this for **each loop** we are using a **list of numbers** and adding up every number in the list

# While loop: Repeats while a condition is true

```
38224: My name is Victoria
38225: My name is Victoria
All done in 3 seconds!
Wanda:Script tutti$
```

## While Loops: Repeats while a condition is true

You were typing your name or nickname while timer was counting down to
 0:

```
while (time left > 0)
do: keep typing your name
```

What if you get tired? You can use logic with multiple conditions:

```
while (time left > 0) and (not tired) do: keep typing your name
```

• Examples?

While this happens, repeat this

# While Loop in Thunkable

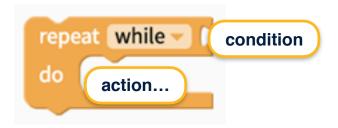

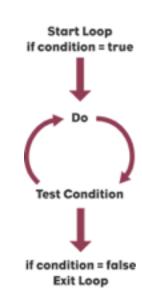

- Set up condition that is true at the beginning
- If condition is false, loop won't tun
- Condition is checked before performing action to make sure the condition is still true

# Infinite Loops

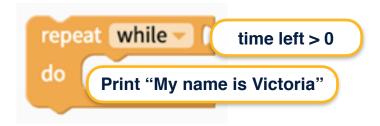

- What happens if I forget to set timer?
- We can run into infinite loops!
- Let's see what they look like...

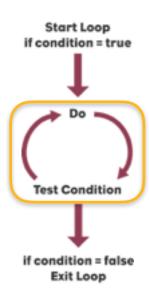

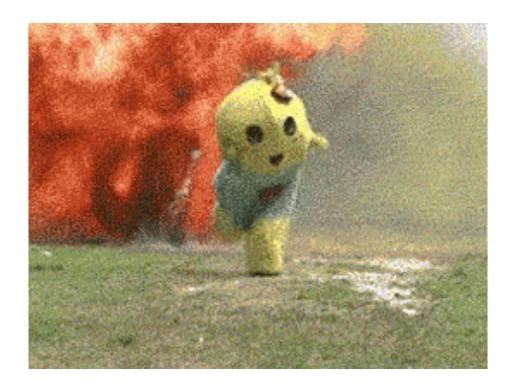

Let's look at a real example!

# Infinite Loops in thunkable

- 1 will always be equal to 1
- What do you think happens?
- App froze!
- You may also get a message saying that the Thunkable app has stopped working.

```
Click
when Button1 -
     repeat while
          from Alert1 		set Message 		to
                                               hello
          in Alert1 call Show
                      with output
                                    wasConfirmed
          then do
```

#### Poll

Do infinite loops sound scary?

- a) Uh... YEAH
- b) Nope!

Infinite Loops? Bring it on!

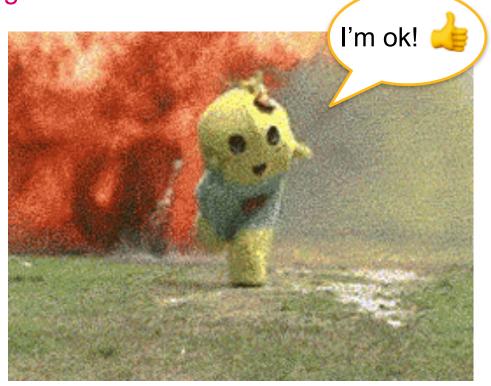

# Activity - How old are you?

How many times have you been at a birthday party and heard that song that goes... **are you 1, are you 2, are you 3....?** If you haven't heard it before, here's what it sounds like!

https://www.youtube.com/watch?v=EPi9DLfIK4M

This song takes a really **loooOOOooong** time to sing, especially when the person is **98** like the grandma in the video.

In this activity, you are going to build an app that can do that for you!

# Activity - How old are you?

# The app would look like this:

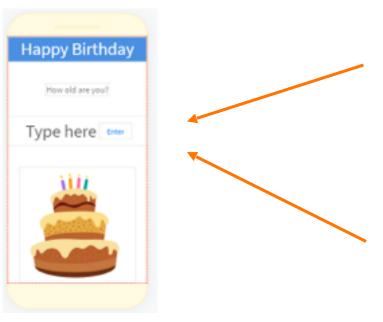

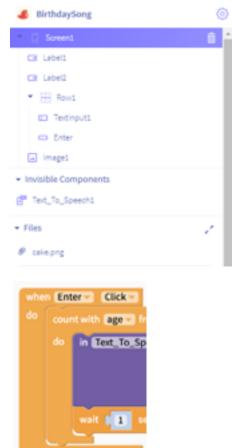

## Activity - How old are you?

- Build an app in Thunkable that says "are you 1, are you 2, are you 3..." until it reaches the number (age) entered by user
- It needs:
  - 1 text input
  - 1 button
  - Cool styling
- Behaviour:
  - When user presses button, start a for loop (count block)
  - Define "from", "to" and "by" fields of loop
  - Add action for "Text\_To\_Speech1" with text "Are you" + the value of counter

# Loops

In this lesson, you learned about for loops, while loops, and for each loops.

- How do you think you can use loops in your final app?
- Does this give you any ideas for how you might build some of your features?

#### Activity - how old are you?

For this app, you'll need to use a for loop:

```
when Enter Click do count with age from 1 to from TextInput1 get Text by 1

do in Text_To_Speech1 call Speak text join ("Are you ")

wait 1 seconds
```

This for loop counts from 1 until the number the user put in the text box. Each time the loop runs, the counter increases by 1. This code is almost complete, but it doesn't say the age each time it counts. You need to figure out how to make this block say the age each time it counts.

Thunkable code: <a href="https://x.thunkable.com/copy/bae72338be9d10c1ddaf18d77626cb98">https://x.thunkable.com/copy/bae72338be9d10c1ddaf18d77626cb98</a>

## Activity - how old are you?

Stuck or need a hint?

Age is a variable, and you can get it from the variables drawer.

```
Control
                  initialize app variable name to
Logic
Math
                  set lage at to 1
Text
Lists.
                  change age was by 1
Color
Device
                age -
Objects
                  set app 1 44 name 22 to 1
Functions
Text_To_Speech1
Label1
                  change app 1 ( name 27 by 1 1
Label2
Textinput1
                app - name
Enter
```

# Types of Loops

- 1. Printing your name during 3 seconds: While loops will repeat until a condition is no longer true.
- Printing your name 100 times:For loops will repeat a certain number of times.
- 3. Sending a message to each subscriber:

  For Each loops repeats once for each item in a list.

Let's go through each of them in more detail.

38224: My name is Victoria 38225: My name is Victoria All done in 3 seconds! Wanda:Script tutti\$

100: My name is Victoria All done! Wanda:Script tutti\$

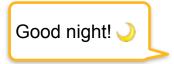

#### Thunkable Exercise

10 minutes to implement a for loop

```
count with number from 1 to 5 by 1

do from Alert1 set Message to join hello number with output

wasConfirmed

then do when Show is done
```

#### Thunkable Exercise

10 minutes to implement for each loop

```
initialize app variable sum to 0

initialize app variable numberList to list 44

7

for each item itemvar in list app numberList do change app sum by itemvar from Labell set Text to app sum v
```